# **VW 1150 Schnittstelle für Variometer**

## **Bedienungsanleitung**

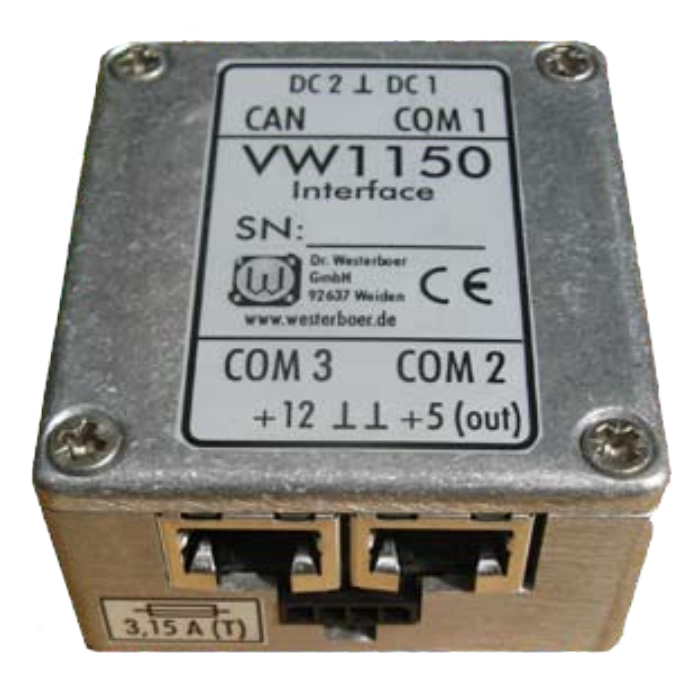

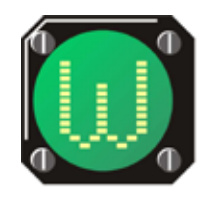

Dr. rer. nat. Westerboer, Hofhansel & Cie GmbH

#### VW1150 Bedienungsanleitung Ausgabe November 2011, V1.06

© Dr. Westerboer GmbH

Dr. Westerboer GmbH Prößlstraße 18 D-92637 Weiden

Telefon: 0961-26916 Fax: 0961-6342055

www.westerboer.de mailto@westerboer.de

## **Inhalt**

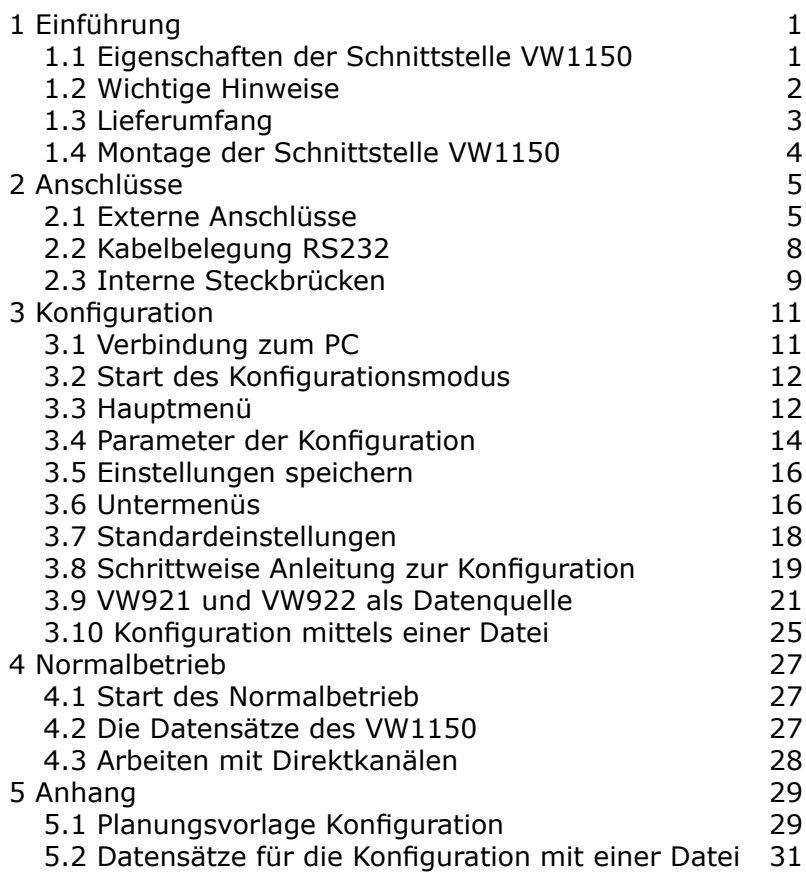

## **1 Einführung**

### **1.1 Eigenschaften der Schnittstelle VW1150**

Die Schnittstelle VW1150 verbindet die Variometer der VW10xx Reihe mit GPS-Quellen (Logger, Flarm) und PDA oder PNA. Dabei werden die Variometer an den CAN-Bus angeschlossen, für die anderen Komponenten sind drei COM-Ports vorhanden. Als Zusatzanwendung können auch Daten der Segelflugrechner VW921 und VW922 gelesen und als Datensätze im NMEA-Format weitergegeben werden.

Die Baudrate jedes einzelnen COM-Ports lässt sich im Bereich von 1200 bis 115200 einstellen. Damit können Komponenten verbunden werden, die auf Grund unterschiedlicher Übertragungsraten normal nicht miteinander kommunizieren würden.

Die Richtung der Datenströme kann in weiten Grenzen gesteuert werden. Sowohl für den CAN-Bus als auch für die drei COM-Ports kann definiert werden, an welche anderen Schnittstellen die Daten gesendet werden. Mittels Filterfunktionen kann dabei eine Auswahl der weitergeleiteten Daten getroffen werden.

Zwei Direktkanäle lassen sich extern schalten. Damit können im Betrieb zwei für den jeweiligen Direktkanal vorgewählte Ports miteinander verbunden werden. Somit kann zum Beispiel ein Logger direkt mit einem PDA kommunizieren, um eine Aufgabe zu programmieren, ohne dass Datenströme der anderen Schnittstellen stören.

Die vielfältigen Einstellmöglichkeiten der Schnittstellen lassen sich auf einfache Weise vornehmen. Dazu wird in einem Konfigurationsmodus lediglich ein Computer oder PDA mit einem Terminalprogramm an eine der COM-Ports angeschlossen und über die Tastatur des Computers (PDA) bedient. Die vorgenommenen Einstellungen lassen sich intern in einem Flashspeicher sichern und stehen dann bei jeder Benutzung bereit.

Die Schnittstelle VW1150 hat ein eingebautes Schaltnetzteil. Dies liefert eine Ausgangsspannung von 5 V bei einem Ausgangsstrom von bis zu 2,5 A. Damit können angeschlossene PDA mit Strom versorgt werden. Zusätzliche Netzteile und Verkabelungen entfallen somit.

Je nach angeschlossenem Variometer VW1000, VW1010 oder VW10201 können Daten über die Schnittstelle VW1150 an die weiteren angeschlossenen Komponenten weitergegeben werden. Zum Beispiel sind dies die Steigwerte des Variometer, die Flughöhe und -geschwindigkeit, mittleres Steigen, Sollfahrtkommando, Spannung der Batterie und die Aussentemperatur. Auch Einstellparameter des Varios können übermittelt werden. Im Gegenzug können über die PDA-Software auch Änderungen direkt am Variometer vorgenommen werden (MC, Flächenbelastung, Lautstärke des Audios, Integrationszeit und andere).

Dazu stehen Westerboer spezifische Datensätze im NMEA Format bereit, die von den Herstellern der PDA-Software2 verwendet werden können. Für ältere Programmversionen der PDA-Software, die die Westerboer-Datensätze noch nicht unterstützen, können einige Daten in den Formaten des Borgelt B50 oder LX1600 übertragen werden.

## **1.2 Wichtige Hinweise**

In diesem Abschnitt finden sie einige wichtige Hinweise, die sie unbedingt beachten sollten, damit weder am VW1150 noch an daran angeschlossenen Geräten Schäden durch unsachgemäßen Gebrauch entstehen können. Weitere wichtige Hinweise sind auch in anderen Abschnitten bei Bedarf angegeben und zur besseren Erkennung mit dem hier am Rand abgedruckten Warnsymbol gekennzeichnet.

Die Schnittstelle VW1150 lässt zahlreiche Varianten für den Anschluss von Geräten zu. Dies bedingt aber auch, dass die Anschlüsse und Einstellungen am VW1150 der jeweiligen Konfiguration angepasst werden müssen. Im einzelnen sind folgende Punkte besonders zu beachten:

Über jeden COM-Port kann auch eine Versorgungs-1.spannung von 5 V oder 12 V zur Verfügung gestellt werden. Dazu ist die zugehörige Steckbrücke im

<sup>1</sup> Auf den Variometern ist mindestens die Version 1.06 der Firmware für eine Kommunikation mit dem VW1150 erforderlich

<sup>2</sup> Derzeit verarbeiten die Programme SeeYou mobile und LK8000 die Westerboer-Datensätze

VW1150 mit Sorgfalt zu setzen. Achten Sie darauf, dass an einem COM-Port nur dasjenige Gerät angeschlossen wird, für die der Port konfiguriert ist. Wird ein angeschlossenes Gerät mit einer falschen Betriebsspannung versorgt, kann das Gerät zerstört werden!

- 2. Offnen sie das Gehäuse der Schnittstelle VW1150 nur, wenn das Gerät spannungslos ist.
- Die Pinbelegung von COM-Port1 unterscheidet sich von 3. den Ports COM 2 und COM 3. Wählen sie die geeigneten Kabel aus.
- 4. Sichern sie die Spannungsversorgung zum VW1150 durch eine geeignete externe Schmelzsicherung (3,15 A träge) ab.
- 5. Konfigurieren sie die jeweiligen Schnittstellen (Baudrate, Richtung der Datenströme, Filterfunktionen) entsprechend der jeweiligen Anwendung.

Wie sie die Anschlüsse korrekt vornehmen und die Steckbrücken für die Versorgung angeschlossener Geräte richtig setzen, ist in Kapitel 2 beschrieben. Kapitel 3 informiert über die Konfiguration der Schnittstelle VW1150. Die Konfiguration kann sowohl manuell über einen angeschlossenen PC oder automatisch durch Laden einer passenden Konfigurationsdatei erfolgen. Beispiele für Konfigurationsdateien finden sie auf unseren Internetseiten. Und Kapitel 4 zeigt, wie das VW1150 im Normalbetrieb arbeitet.

## **1.3 Lieferumfang**

- VW1150 Schnittstellenmodul
- CAN-Bus-Kabel (Patchkabel) •
- Anschlusskabel für PC (D-Sub-Buchse auf RJ45)
- Anschlusskabel für PDA (D-Sub-Stecker auf RJ45)
- Kabelsatz für 12-V-Spannungsversorgung
- Separate Leitungen für 5-V-Spannungsausgang
- Kabelsatz für die Direktkanäle •
- Aufkleber zur Zuordnung von Kabeln und RJ45-Buchsen

Nicht im Lieferumfang enthalten sind Kabel, die direkt an die diversen PDA und Logger angeschlossen werden kön-

nen. Diese liegen entweder den Geräten bei oder können im Zubehörhandel erworben werden. Ein einpoliger Schalter zur Montage im Instrumentenbrett für Direktkanäle 1 ist vormontiert. Benötigen Sie beide Direktkanäle, können Sie einen Umschalter mit einer Mittelstellung für "Aus' bei der Bestellung anfordern.

## **1.4 Montage der Schnittstelle VW1150**

Die Schnittstelle VW1150 ist in einem kleinen Aluminium-Gehäuse untergebracht. Das Gehäuse hat auf seiner Unterseite vier Gewindebohrungen M3 mit Abständen von 46 mm bzw. 50 mm zum Verschrauben im Flugzeug. Aufgrund der kompakten Bauweise lässt sich die Schnittstelle auch einfach durch Anbinden mit Kabelbindern oder Klebebändern an einem Rohr im Instrumentenpilz befestigen.

Es sollte dabei der Zugang zum seitlich angebrachten Kodierschalter möglich sein. Und natürlich müssen die vier RJ45-Buchsen und die beiden Einbaustecker (Spannungsversorgung und Direktkanäle) frei bleiben.

## **2 Anschlüsse**

## **2.1 Externe Anschlüsse**

#### **COM-Ports**

Wie die nachfolgende Zeichung zeigt, sind an den beiden Stirnseiten je zwei RJ45-Buchsen eingebaut. Eine davon dient dem Anschluss des CAN-Busses, die anderen drei zur Verbindung mit den drei COM-Ports des VW1150. Die Anordnung der Ports ist auch auf dem Typenschild auf dem Gehäusedeckel aufgedruckt.

COM-Port COM1 ist als Eingang (zum Beispiel für einen

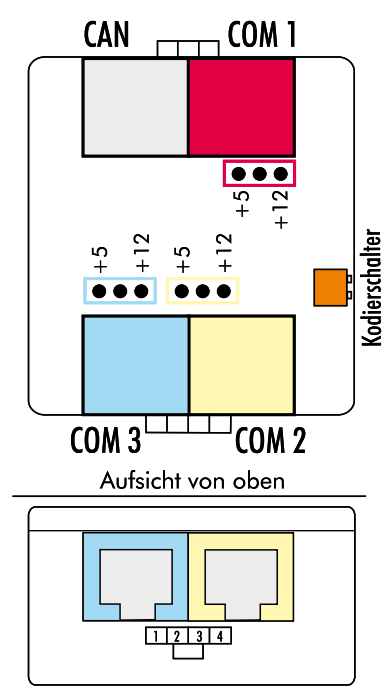

Frontansicht

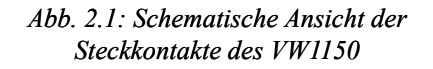

Logger oder ein Flarm) konfiguriert. Standardkabel vieler Logger können direkt angeschlossen werden.

Die Pins von COM2 und COM3 sind als Ausgangsbuchsen belegt. COM3 ist auch der Port, an dem im Konfigurationsmodus ein Computer oder ein PDA mit einem Terminalprogramm anzuschließen ist. Die Pinbelegung der drei RJ45-Buchsen der COM-Ports zeigt die folgende Tabelle. TxD und RxD beziehen sich dabei auf die Leitungstypen des VW1150.

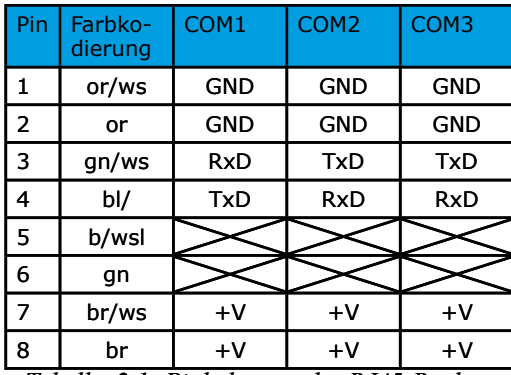

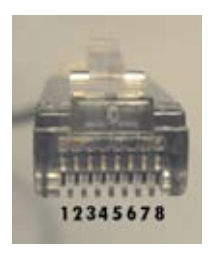

 *Tabelle. 2.1: Pinbelegung der RJ45-Buchsen (mit Farbkodierung der Patchkabel)*

#### **Versorgungsspannung**

Unterhalb der RJ45-Buchsen sind ein drei- und ein vierpoliger Einbaustecker zu finden. Der vierpolige dient als Eingang für die 12-V-Spannungsversorgung und als Ausgang des internen 5-V-Schaltnetzteils. Die 12-V-Leitungen führen sie bitte über einen im Instrumentenbrett eingebauten Schalter, mit dem sie das VW1150 bei Bedarf vom Bordnetz trennen können. Der Schalter muss für mindestens 3 A Strombelastung geeignet sein, wenn nur das VW1150 daran angeschlossen ist. Sind noch andere Geräte an diesem Schalter angeschlossen, muss er für entsprechend höhere Ströme ausgelegt sein. Beachten sie, dass mit dem Ausschalten des VW1150 auch andere über das VW1150 mit Spannung versorgte Geräte stromlos werden. Einen eigenen Einschalter besitzt das VW1150 nicht, da es in der Regel unzugänglich im Instrumentenpilz montiert wird.

Die Leitungen des 5-V-Ausgangs können herangezogen werden, falls die Versorgung eines externen Gerätes nicht über die RJ45-Buchsen erfolgen soll (zum Beispiel bei Datenübertragung über Bluetooth). Ein gelbes und ein schwarzes Kabel mit vormontierten Kontakten für das herausführen der

5-V-Versorgung liegt dem Gerät bei und kann bei Bedarf in den vierpoligen Einbaustecker eingerastet werden. Führen sie dazu die Crimpkontakte mit der Rastung

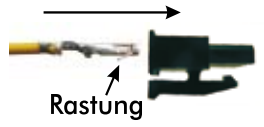

(kleine, nach unten gebogene Lasche) nach unten zeigend in die Steckergehäuse ein, dessen Verriegelung dabei ebenfalls nach unten weist. Die Zuordnung der Leitungen von links nach rechts (die Kabelenden zeigen zum Betrachter) entnehmen Sie der Tabelle 2.2.

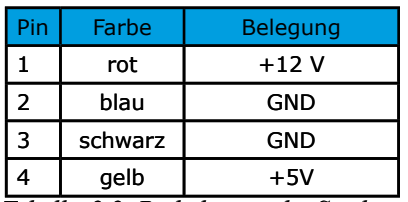

*Tabelle. 2.2: Pinbelegung des Steckers für die Spannungsversorgung*

Hinweis: Die 12-V-Spannungsversorgung muss mit einer externen Schmelzsicherung mit einem Auslösestrom von 3,15 A (T) abgesichert werden. Bitte achten Sie auch auf die korrekte Polarität der Anschlussdrähte!

Leitung 4 führt 5 V. Bitte achten Sie auf ausreichende Isolierung, falls die Leitung offen bleibt. Ansonsten wird das Schaltnetzteil kurzgeschlossen!

#### **Anschluss für Direktkanal-Schalter**

Der dreipolige Stecker (unterhalb der RJ45-Buchsen für CAN und COM 1) führt die Anschlüsse für die Direktkanäle heraus. Nachfolgend auch dafür die Pinbelegung von links nach rechts:

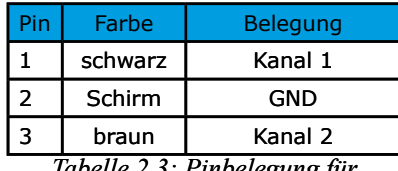

*Tabelle 2.3: Pinbelegung für Direktkanal*

Zum Betreiben der Direktkanäle benötigen sie einen oder zwei geeignete Schalter, die am besten im Instrumentenbrett montiert werden. Werden beide Kanäle benutzt, kann auch ein einzelner Umschalter benutzt werden, der aber eine Mittelstellung für AUS besitzen muss. Bei einem normalen Umschalter wäre immer ein Direktkanal geschalten und die Schnittstelle VW1150 könnte weder konfiguriert noch im Normalmodus betrieben werden.

Zum Schalten eines Direktkanals muss der jeweilige Kontakt 1 oder 3 mit Masse auf Leitung 2 verbunden werden.

#### **CAN-Schnittstelle**

Für die Kommunikation zwischen verschiedenen Westerboer-Geräten wurde der CAN-Bus gewählt, der für die Automobilindustrie entwickelt wurde und sich durch hohe Übertragungsraten und störunempfindliche Datenübertragung auszeichnet. Auch die Variometer VW10xx verwenden diesen Bus und können mit einem handelsüblichen Patchkabel (mit 1:1-Verdrahtung) an die CAN-Schnittstelle des VW1150 angeschlossen werden. Sollen weitere Komponenten mit dem Variometer verbunden werden (zum Beispiel eine Zweitanzeige VW1050 oder VW1060), kann der CAN-Bus durch einen Verteiler erweitert werden.

## **2.2 Kabelbelegung RS232**

Mit der Schnittstelle VW1150 werden zwei Kabel mit einer 9-poligen D-Sub-Buchse bzw. einem D-Sub-Stecker ausgeliefert. Das Kabel mit Buchse kann zum Anschluss eines PC, das andere mit Stecker zur Verbindung mit einem PDA verwendet werden. Am zweiten Kabelende ist jeweils ein RJ45-Stecker mit Standardfarbkodierung der Anschlussdrähte montiert (vgl. weiter oben).

| Pin            | COM1<br>D-Sub-Stecker | COM2/COM3<br>PC, D-Sub-Buchse | COM2/COM3<br>PDA, D-Sub-Stecker |
|----------------|-----------------------|-------------------------------|---------------------------------|
|                |                       |                               |                                 |
| 2              | bl                    | ы                             | gn/ws                           |
| 3              | gn/ws                 | gn/ws                         | ы                               |
| $\overline{4}$ |                       |                               |                                 |
| 5              | or, or/ws             | or, or/ws                     | or, or/ws                       |
| 6              |                       |                               |                                 |
|                |                       |                               |                                 |
| 8              |                       |                               |                                 |
| $\mathbf{q}$   | br, br/ws             |                               | br, br/ws                       |

*Tabelle 2.4: Pinbelegung der D-Sub-Stecker und -Buchsen*

An COM1 wird ein Logger oder eine andere GPS-Quelle in der Regel direkt mit einem Patchkabel angeschlossen, sofern die GPS-Quelle damit ausgerüstet ist. Soll auch hier ein Kabel mit D-Sub-Verbindung zur Anwendung kommen, kann ein entsprechendes Kabel von Westerboer bezogen werden.

Die Belegung der D-Sub-Steckerverbindungen zeigt Tabelle 2.4. Die Pinbelegung einer D-Sub-Buchse, von der Lötseite aus betrachtet, zeigt die kleine Zeichnung rechts.  $1$ <sub>6</sub>  $\alpha$   $\alpha$   $\alpha$ <sup>5</sup>

 $6 - 8 - 9$ 

### **2.3 Interne Steckbrücken**

An den Pins 7 und 8 der RJ45-Buchse kann entweder 12 V (z. B. für Logger) oder 5 V für die Versorgung eines PDA angelegt werden. Dazu sind intern im VW1150 Steckbrücken zu setzen. Da insbesondere bei der Versorgung von PDA Ströme bis zu 2,5 A fließen können, werden Steckbrücken für ausreichende Strombelastung mitgeliefert (bei Auslieferung sind die Brücken auf den Pfostenstiften im Gerät aufgesteckt, jedoch ohne dabei einen Kontakt herzustellen). Bitte verwenden Sie ausschließlich diese Steckbrücken.

Stellen sie zunächst sicher, dass die Schnittstelle VW1150 spannungslos ist, zum Beispiel, in dem sie den 4-poligen Stecker mit der Versorgungsspannung abziehen. Öffnen sie nun das Gehäuse durch Lösen der vier Schrauben im Deckel.

Es sind drei Pfostenleisten mit je drei Stiften auf der Platine zu finden. Die Pfostenleisten sind so auf der Platine angeordnet, dass die Zuordnung zu den jeweiligen RJ45- Buchsen klar erkennbar ist (siehe auch farbige Zuordnung in Abbildung 2.1).

Der mittlere Stift der Pfostenleisten führt zu den Kontakten 7 und 8 der RJ45-Buchsen. Wie in Abbildung 2.1 markiert und auch auf der Platine aufgedruckt, ist jeweils einer der äußeren Stifte mit +5V gekennzeichnet, der andere mit +12V. Durch Aufstecken der Steckbrücken zwischen dem mittleren Kontakt und einem der äußeren Kontakte stehen entweder 5 V oder 12 V an der RJ45-Buchse zur Verfügung. Soll keine Spannung an eine RJ45-Buchse herausgeführt werden, so entfernen sie einfach die Steckbrücke oder lassen sie diese auf einem einzelnen Stift stecken.

Mit den mitgelieferten Aufklebern können sie an der RJ45-Buchse und dem zugehörigen Stecker Markierungen ļ

aufbringen, damit die Zuordnung der Steckverbindungen erleichtert wird.

Verschließen sie anschließend das Gehäuse wieder. Achten sie dabei auf korrekte Orientierung: Die vierpolige Steckverbindung für die Spannungsversorgung muss mit dem Aufdruck +12 V und +5 V überein stimmen.

Wird das mitgelieferte Adapterkabel für PDA an COM2/ COM3 verwendet, so liegt die herausgeführte Versorgungsspannung an Pin 9 des D-Sub-Steckers an (siehe Tabelle 2.4)

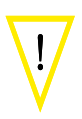

Bevor sie nun ein externes Gerät an die Schnittstelle anschließen, prüfen sie zunächst am Anschlussstecker des externen Gerätes, ob die richtige Versorgungsspannung am entsprechenden Pin des Anschlusssteckers messbar ist. Erst dann dürfen sie das Gerät anschließen.

## **3 Konfiguration**

## **3.1 Verbindung zum PC**

Um die volle Funktionalität des VW1150 nutzen zu können, kann die Schnittstelle vielfältig konfiguriert werden. Die Konfiguration muss nur einmal durchgeführt werden. Die Einstellungen sind danach permanent im VW1150 gespeichert und werden bei jedem Neustart wieder aufgerufen.

Zum Konfigurieren wird lediglich ein Terminalprogramm auf einem PC oder einem PDA benötigt<sup>1</sup>. Damit wird die Tastatur des PC als Dateneingabe für das VW1150 benutzt. Und die aktuellen Einstellungen können am Monitor abgelesen werden.

 Die Verbindung zwischen dem VW1150 und einem PC (oder PDA) wird für die Konfiguration grundsätzlich über COM3 des VW1150 und einem beliebigen COM-Port des PC hergestellt. Besitzt der PC keinen COM-Port, kann die Verbindung mit einem Adapter über einen USB-Anschluss des Rechners hergestellt werden. Geeignete RS232-USB-Adapter sind im Zubehörhandel erhältlich. Verwenden sie das mit dem VW1150 gelieferte PC-Kabel, um die Verbindung von COM 3 des VW1150 und dem COM-Port des PC herzustellen. Die Einstellungen der COM-Schnittstelle sind vom VW1150 fest vorgegeben und müssen entsprechend am PC gewählt werden:

- 19200 Baud •
- 8 Datenbits •
- 1 Stopbit •
- Keine Parität •
- Keine Flusssteuerung •

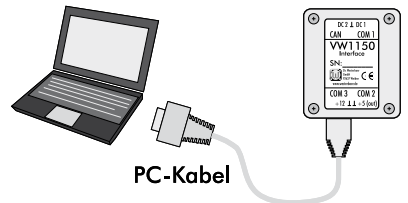

*Abb. 3.1: Verbindung zum PC immer über COM 3 des VW1150* 

<sup>1</sup> Unter dem Betriebssystem Windows® ist zum Beispiel das Programm *Hypertermial* verfügbar, das hierzu verwendet werden kann.

## **3.2 Start des Konfigurationsmodus**

In einer kleinen Öffnung des Gehäuses an der Seite ist ein Kodierschalter zugänglich. Mit dem linken der beiden sichtbaren Schalter kann zwischen dem Normalmodus (Schalterstellung unten) und dem Konfigurationsmodus (Schalterstellung oben) gewechselt werden. Verschieben sie den Schalter mittels eines spitzen Gegenstandes in die gewünschte Position. Wenden sie dazu keine große Kraft auf, um den Schalter nicht zu beschädigen. Ein Wechsel ist während des laufenden Betriebes der Schnittstelle VW1150 möglich. Das VW1150 kann auch direkt mit Schalterstellung für den Konfigurationsmodus eingeschaltet werden

Beim Wechsel in den Konfigurationsmodus werden die COM-Ports 1 und 2 deaktiviert und die Parameter für COM 3 wie im vorangehenden Abschnitt beschrieben eingestellt. Der PC sollte angeschlossen und das Terminalprogramm eingerichtet und empfangsbereit sein. Mit dem Wechsel in den Konfigurationsmodus wird das Hauptmenü mit seiner Parameterübersicht am Bildschirm dargestellt.

### **3.3 Hauptmenü**

Ist die Verbindung zum PC eingerichtet, wie in Abschnitt 3.1 beschrieben, und wird der Konfigurationsmodus gestartet, baut sich auf dem Bildschirm des PC das Hauptmenü auf.

Darauf sind alle Parameter der Konfiguration übersichtlich aufgelistet. In der Kopfzeile findet man die Seriennummer des angeschlossenen VW1150 sowie dessen Version der Firmware.

Darunter steht bei allen Menüs deren Bezeichnung, in diesem Fall: *Main*. In drei Spalten angeordnet findet man die Parameter der COM-Ports COM 1, COM 2 und COM 3. Und im Anschluss sind die Parameter des CAN-Busses aufgeführt. In einem letzten Feld finden sich Befehle zur Verwaltung der Parameter.

 $-12-$ Das untere Ende des Menüfensters bildet eine Eingabezeile, die mit einem Symbol "->" beginnt. Hier können mit der Tastatur Befehle zur Steuerung der Konfiguration eingegeben werden. Zulässig sind Buchstaben, Ziffern und das Zeichen "\$". Es ist dabei gleichgültig, ob Groß- oder Kleinbuchstaben eingetippt werden. Sie werden in der Befehlszeile immer als Großbuchstaben dargestellt. Korrekturen können mit der *Backspace*-Taste durchgeführt werden. Eine Eingabe bestätigt wird mit der *Enter*-Taste.

| <b>C</b> VW1150 - HyperTerminal                                              |                                                                  |                                 |                        |  |  |  |  |  |
|------------------------------------------------------------------------------|------------------------------------------------------------------|---------------------------------|------------------------|--|--|--|--|--|
| Datei Bearbeiten Ansicht Agrufen Übertragung ?                               |                                                                  |                                 |                        |  |  |  |  |  |
| $D \cong \cong 3$ $D \oplus 12$                                              |                                                                  |                                 |                        |  |  |  |  |  |
| ->                                                                           |                                                                  |                                 |                        |  |  |  |  |  |
| VW1150 Config V1.00, SN100010                                                |                                                                  |                                 |                        |  |  |  |  |  |
| (c) Dr. Westerboer GmbH, 2010                                                |                                                                  |                                 |                        |  |  |  |  |  |
| MAIN                                                                         |                                                                  |                                 |                        |  |  |  |  |  |
|                                                                              | COM 1                                                            | COM 2                           | I COM 3                |  |  |  |  |  |
| COM Sends Tol<br>Baudrate<br>B۰<br>NMEA Data<br>ChkSum<br>COM Filter         | C <sub>2</sub><br>4800<br>Yes<br>No<br>$\sim$ $\sim$             | CAN<br>4800<br>No<br>No<br>$-1$ | 4800<br>No<br>No<br>-- |  |  |  |  |  |
| D: Direct Comm                                                               | DC1 DC2                                                          | DC1                             | DC <sub>2</sub>        |  |  |  |  |  |
| IR: COM Record                                                               |                                                                  |                                 |                        |  |  |  |  |  |
|                                                                              | CAN                                                              |                                 |                        |  |  |  |  |  |
|                                                                              | A: CAN Sends To  C2<br>IE: CAN Record   WES0 WES1 WES2 B50 LXWP0 |                                 |                        |  |  |  |  |  |
| lL: Load old parameter  U: Upload Config File<br>IS: Save parameter          |                                                                  |                                 |                        |  |  |  |  |  |
| $Input: Char + ENTER$<br>->                                                  |                                                                  |                                 |                        |  |  |  |  |  |
| RF GROSS<br>Aufzeichnen<br>NUM<br>Verbunden 00:18:22<br>ANSIW<br>19200 8-N-1 |                                                                  |                                 |                        |  |  |  |  |  |

*Abb. 3.2: Hauptmenü in der Darstellung des Terminalprogramm Hyperterminal*

Das Menü ist selbsterklärend aufgebaut. Vom Hauptmenü gelangt man durch Eingabe eines Buchstabens, der vor einer der Parameterzeilen steht, und einem abschließenden *Enter* in das zugehörige Untermenü, in dem dann Änderungen an den Parametern möglich sind. Von jedem Menü

führt die Eingabe des Buchstabens *M* + *Enter* wieder zum Hauptmenü zurück.

## **3.4 Parameter der Konfiguration**

Die Parameter der Konfiguration, so wie sie im Hauptmenü aufgelistet sind, haben folgende Bedeutung:

#### **O: COM Sends To**

Die vom jeweils oben in der Spalte stehenden COM-Port empfangenen Daten werden an die in diesem Parameter aufgelistenten Empfänger-Ports weitergeleitet. Empfänger können die jeweils beiden anderen COM-Ports und der CAN-Port (und damit an diesen angeschlossene Westerboer-Geräte) sein. Im gezeigten Beispiel bedeutet der Eintrag *C2* in der Spalte COM 1, dass die am Port COM 1 eingehenden Daten an den Port COM 2 weitergeleitet werden.

#### **B: Baudrate**

Die Übertragungsrate des jeweiligen COM-Ports. Möglich sind folgende Werte für die Baudrate: 1200, 2400, 4800, 9600, 14400, 19200, 38400, 57600 und 115200.

Auf eine automatisch Anpassung an die Baudrate der angeschlossenen Geräte wurde absichtlich verzichtet, da zum Beispiel PDA-Programme standardmäßig selbst die Baudrate anpassen. Kommunikationsprobleme wären dadurch vorgezeichnet.

#### **N: NMEA Data**

Falls hier ein *Yes* steht, werden nur Daten weitergeleitet, die dem NMEA-Format entsprechen. Das heißt, die Datenzeilen beginnen mit einem "\$" und enden mit einem "\*", gefolgt von einer zweistelligen Prüfsumme und den Steuerzeichen <CR><LF>.

#### **C: ChkSum**

Ein *Yes* in dieser Zeile bedeutet, dass die Prüfsumme einer NMEA-Datenzeile getestet wird. Die Daten werden nur dann weitergeleitet, wenn die gebildete Prüfsumme mit der am Ende der NMEA-Zeile übermittelten übereinstimmt.

Ein Test der Prüfsumme findet nur statt, wenn gleichzeitig auch nach dem NMEA-Format geprüft wird.

#### **F: COM Filter**

Es können in *COM Record* einzelne Datensätze definiert werden, nach denen gefiltert wird. Fünf Werte sind hier möglich:

- *no test* = es findet keine Prüfung statt *•*
- *block records* = die definierten Datensätze werden nicht durchgelassen *•*
- *pass records* = nur die definierten Datensätze werden weitergeleitet *•*
- VW921 = es werden die Daten eines angeschlossenen Segelflugrechners vom Typ VW921 oder VW922 gelesen und ausgewertet. •
- VW921GPS = es werden die Daten eines angeschlossenen Segelflugrechners vom Typ VW921 GPS oder VW922 GPS mit internem GPS-Empfänger gelesen und ausgewertet. In diesem Fall werden die Positionsdaten mit einem Datensatz im Format "GPGGA" ausgegeben. •

#### **D: Direct Com**

Zwei Direktkanäle können definiert werden *DC1* und *DC2*. Direktkanal bedeutet, dass die Daten zwischen den beiden COM-Ports eines Kanals ungefiltert und ohne Anpassung der Baudrate weitergeleitet werden, so als wären die an diesen Ports angeschlossenen Geräte direkt miteinander verbunden. Dies ist zum Beispiel erforderlich, wenn mit einer PDA-Software eine Aufgabe in einen Logger hochgeladen werden soll.

Geschaltet werden die Direktkanäle mit Schaltern, die an den Leitungen des dreipoligen Steckkontaktes an der Stirnseite des VW1150 montiert werden können.

#### **R: COM Record**

Bis zu zehn Datensätze können definiert werden, auf die dann die Filterfunktion *COM Filter* wirkt. Die Definition der Datensätze erfolgt durch Eingabe der ersten bis zu sechs Zeichen. Für NMEA-Daten muss das führende Zeichen "\$" mit angegeben werden.

#### **A: CAN Sends To**

Über den CAN-Bus eingehende Daten eines angeschlossenen Variometers der VW10x0-Serie werden im VW1150 in einen NMEA-Datensatz übersetzt und können dann über die COM-Ports zum Beispiel an ein PDA weitergeleitet werden. Mit *CAN Sends To* werden die Ports definiert, die die Daten des Variometers erhalten sollen.

#### **E: CAN Record**

Hier sind die Datensätze definiert, die das VW1150 aussendet. Einstellen kann man die drei Westerboer-Datensätze \$PWES0, \$PWES1, \$PWES2 sowie \$PBB50 von Borgelt und \$LXWP0 des LX1600. Die beiden letzteren Datensätze wurden integriert, um auch Anwendern von älteren Versionen einer PDA-Software die Möglichkeit zu geben, Daten mit den Westerboer Variometern auszutauschen.

#### **L: Load old Parameter**

Änderungen können rückgängig gemacht werden, solange sie noch nicht mit *Save Parameter* gespeichert wurden

#### **U: Upload Config File**

Mit dem Terminalprogramm kann eine Datei hochgeladen werden, in der Einstellungen der Konfiguration in Textform aufgelistet sind.

#### **S: Save Parameter**

Änderungen an den Parametern der Konfiguration werden permanent im VW1150 gespeichert.

## **3.5 Einstellungen speichern**

Änderungen an den Parametern der Konfiguration werden erst dann permanent gesichert, wenn der Befehl *S* + *Enter* (*Save Parameter*) im Hauptmenü eingegeben wurde. Wird die Sicherung nicht vorgenommen, sind die Änderungen zwar temporär wirksam, solange das VW1150 nicht ausgeschalten wird (spannungslos). Beim nächsten Einschalten würden dann jedoch die bisher gespeicherten Parameter erneut geladen.

Änderungen verwerfen kann man auch direkt mit dem Befehl *L* + *Enter* (*Load old Parameter*).

## **3.6 Untermenüs**

Um Parameter konkret zu ändern, werden aus dem Hauptmenü heraus durch Eingabe der in Abschnitt 3.4 beschriebenen Befehle Untermenüs aufgerufen. Diese sind ähnlich wie das Hauptmenü aufgebaut mit drei Spalten für Parameter der COM-Ports und einer Spalte für Parameter des CAN-Busses. Aus den Untermenüs gelangt man durch Eingabe der Befehlsfolge *M* + *Enter* wieder in das Hauptmenü zurück.

In jedem Untermenü ist die Syntax der Eingabe von Parametern unter *Input* angegeben sowie ein Beispiel vor der Eingabezeile aufgeführt. Daher kann hier auf eine detaillierte Beschreibung aller Untermenüs verzichtet werden. Wir beschränken uns auf allgemeine Hinweise und einige Besonderheiten.

#### **Verwendung von Platzhaltern in der Syntax**

Dazu als Beispiel das Untermenü *COM sends to (vergleiche Abbildung 3.3).*

| VW1150 Config V1.00, SN100010<br>(c) Dr. Westerboer GmbH, 2010                                                                                                    |       |         |         |  |  |  |
|----------------------------------------------------------------------------------------------------|-------|---------|---------|--|--|--|
| COM sends To                                                                                                    |       |         |         |  |  |  |
| $\langle i \rangle$                                                                                                    | COM 1 | I COM 2 | T COM 3 |  |  |  |
| receiver <r>   C2</r>                                                                                                    |       | I CAN   |         |  |  |  |
|                                                                                                    |       |         |         |  |  |  |
| $ A\langle i\rangle\langle r\rangle$ : add to port $\langle i\rangle$ receiver $\langle r\rangle$<br> D <i><r>&gt;&gt;: delete from port <i> receiver <r></r></i></r></i> |       |         |         |  |  |  |
| IM: back to Main<br>i.e. A21 ENTER -> adds COM 1 to COM 2                                                                                                    |       |         |         |  |  |  |

*Abb. 3.3: Das Untermenü 'COM sends to'*

Unter <i> ist dabei ein Platzhalter für den COM-Port zu verstehen, für den die Einstellung gilt. <r> steht für den Empfänger, an den die Daten vom COM-Port <i> gesendet werden. <r> kann hier Werte von 1 bis 4 annehmen, wobei 1 für COM1, 2 für COM2, 3 für COM3 und 4 für den CAN-Port steht.

Die Befehlszeilen sind beschrieben als:

- A<i><r>>>: Zum COM-Port <i> wird der Empfänger <r> hinzugefügt.
- D<i><r>: Von der Liste der Empfänger des COM-Ports

<i> wird der Empfänger <r> entfernt.

Damit erklärt sich das angeführte Beispiel einer Eingabe von selbst: *A21* = zu COM2 wird der Empfänger COM1 hinzugefügt.

In ähnlicher Weise werden in den meisten Menüs Platzhalter zur Eingabe der Befehle verwendet.

#### **Setzen der Filter-Zeichenfolgen**

Im Menü *Filter Record* können Zeichenfolgen definiert werden, die von einem COM-Port entweder weitergeleitet oder blockiert werden, je nachdem, wie der Parameter in *COM Filter* gesetzt ist. Dazu sind im Menü *COM Records* folgende zwei Befehlsfolgen vorgegeben:

- A<i><string>, mit der Bedeutung: Zum COM-Port <i> wird die Zeichenfolge in <string> hinzugefügt. Dabei kann <string> bis zu 6 Zeichen enthalten.
- D<i><r>, bedeutet, dass vom COM-Port <i> der Eintrag mit der Nummer <r> entfernt wird.

Beispiele für mögliche Zeichenfolgen sind der GPS-Datensatz , \$GPRMC' oder , \$GPGGA'. Es ist aber auch möglich eine ganze Reihe von Datensätzen mit einer einzigen Zeichenfolge anzusprechen. Zum Beispiel werden mit der kürzeren Folge '\$GP' alle GPS-Datensätze angesprochen, die mit dieser Zeichenfolge beginnen. Also zum Beispiel '\$GPGGA', '\$GPRMA', '\$GPRMB', '\$GPRMC' und alle weiteren GPS-Datensätze.

## **3.7 Standardeinstellungen**

Die in Abbildung 3.2 gezeigten Parameter sind bei der Auslieferung im VW1150 eingestellt. Damit kann man die Schnittstelle in der Regel ohne weitere Einstellungen für die hier gezeigte häufigste Anwendung verwenden

Am CAN-Bus ist ein Variometer angeschlossen, an COM 1 ein Logger als GPS-Quelle und an COM 2 ein PDA mit entsprechender Software. Über den Direktkanal DC 1 kann der Logger direkt mit dem PDA kommunizieren. Als Übertragungsraten sind 4800 Baud eingestellt, mit der die meisten Logger in der Werkseinstellung arbeiten.

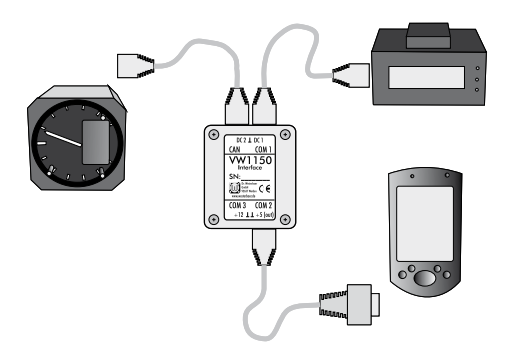

*Abb. 3.4: Standardanwendung mit Logger, Variometer und PDA*

Der CAN-Bus sendet die Werte des Varios mit allen zur Verfügung stehenden Datensätzen (, \$PWES0', , \$PWES1', '\$PWES2', '\$PBB50' und '\$LXWP0') an COM 2, so dass für die diversen PDA-Programme lesbare Daten ausgegeben werden.

Wenn man sich mit dem System vertraut gemacht hat, können auf die spezielle Anwendung zugeschnittene Einstellungen vorgenommen werden. Dabei kann man durch setzen von geeigneten Filtern und *COM Records* sowie durch Beschränkung auf die tatsächlich benötigten Datensätze der CAN-Schnittstelle den Datenfluss reduzieren und das Gesamtsystem damit in seiner Leistungsfähigkeit steigern. Wie man dabei zweckmäßig vorgeht, damit beschäftigt sich der nachfolgende Abschnitt.

## **3.8 Schrittweise Anleitung zur Konfiguration**

Bevor man an die Einstellungen der Konfiguration geht, sollte man zunächst festlegen, an welchen Ports welche Geräte angeschlossen werden und wie die Datenströme fließen sollen. Im Anhang unter 5.1 finden sie eine Vorlage, in die die notwendigen Parameter zur Planung eingetragen werden können.

Ist die Planung erst einmal abgeschlossen, ist die Eingabe der Parameter in die jeweiligen Menüs über das Ter-

minalprogramm am PC schnell gemacht. Alternativ können die Einstellungen auch mit einer Datei durchgeführt werden, die dann mit dem Terminalprogramm in das VW1150 hochgeladen wird. Mehr dazu im Abschnitt 3.10.

Bei der Planung sollte COM 1 für die GPS-Quelle reserviert werden - in der Regel ein Logger oder ein Flarm. Grundsätzlich ist auch jeder andere COM-Port dafür geeignet, jedoch ist die Pinbelegung von COM 1 darauf ausgerichtet.

 Legen sie in ihrer Planung auch fest, welche der angeschlossenen Geräte vom VW1150 mit Spannung versorgt werden soll und setzen sie dann die vorgesehenen Steckbrücken im VW1150 sorgfältig, wie im Abschnitt 2.3 beschrieben. Für einen Logger oder das Flarm werden das im Normalfall 12 V sein. Beachten sie aber unbedingt die Angaben in der Bedienungsanleitung der jeweils angeschlossenen Geräte.

Nachdem festgelegt ist, welche Geräte an den COM-Ports angeschlossen werden, ist zu überlegen, mit welchen anderen angeschlossenen Geräten sie Daten austauschen sollen - respektive zwischen welchen COM-Ports die Datenströme fließen.

In der in Abbildung 3.4 gezeigten Anwendung sendet der Logger (COM 1) Daten an das PDA (COM 2). Somit ist in der Planungstabelle in der Spalte unter COM 1 als Empfänger der Daten COM 2 einzutragen. Nun soll im Beispiel eine Steuerung des angeschlossenen Variometers über das PDA möglich sein. Also muss der CAN-Bus - mit dem Variometer - Empfänger von COM 2 sein. In der Tabelle müsste also in der Zeile *sendet an CAN* der Eintrag *ja* in der Spalte unter COM 2 gekennzeichnet werden.

Für eine korrekte Kommunikation ist natürlich für jedes angeschlossene Gerät die richtige Übertragungsrate in Baud zu wählen. Finden sie zunächst heraus, mit welcher Datenrate das angeschlossenen Gerät sendet bzw. empfängt und tragen sie diese dann in die Tabelle ein.

Soll auf NMEA-Konformität geprüft werden oder die Prüfsumme getestet werden, bevor Daten vom VW1150 weitergeleitet werden, so tragen sie auch dies unter der jeweiligen Spalte ein. In der Regel kann darauf verzichtet werden.

 $-20-$ Gelegentlich kann es zweckmäßig sein, die von der

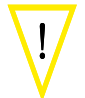

GPS-Quelle gesendeten Datensätze zu beschränken. Ein Grund kann zum Beispiel sein, dass die wählbaren Übertragungsraten an den angeschlossenen Geräten sehr niedrig sind und zahlreiche, meist nicht weiter benötigte Daten damit gesendet werden. Dies würde die Schnittstelle unnötig auslasten. Andere Gründe können in der Software der PDA liegen, die mit manchen Datensätzen nicht zurecht kommen. Hinweise, welche Datensätze von den GPS-Quellen übertragen werden und welche Datensätze zur Auswertung in der PDA-Software notwendig sind, entnehmen sie bitte den jeweiligen Handbüchern.

Mit den Filterfunktionen *pass* oder *block* können dann gezielt einzelne Datensätze durchgelassen oder blockiert werden, die durch ihre ersten bis zu sechs Zeichen definiert werden.

Falls einzelne Geräte gelegentlich direkt miteinander kommunizieren sollen, so als wären sie ohne VW1150 dazwischen verbunden<sup>1</sup>, können dafür maximal zwei Direktkanäle definiert werden. Tragen sie in die Tabelle für jeden Direktkanal die beiden daran beteiligten COM-Ports ein.

In einem letzten Schritt ist zu überlegen, wohin der CAN-Bus Daten senden soll und in welchem Datenformat. Im gezeigten Beispiel soll der PDA vom Variometer dessen Messwerte erhalten. Dazu muss der CAN-Bus an COM 2 senden. Am geeignetsten dazu sind die Westerboer Daten-Sätze \$PWES0, \$PWES1 und \$PWES2. Treffen sie die gleiche Auswahl der Datensätze auch in der PDA-Software

Sind nun alle benötigten Parameter für das VW1150 definiert, können sie die Einstellungen mittels eines Terminalprogrammes am PC vornehmen, wie in den vorangegangenen Abschnitten dieses Kapitels beschrieben. Vergessen sie am Ende nicht das Speichern der Parameter in das VW1150.

## **3.9 VW921 und VW922 als Datenquelle**

Als spezielle Anwendung können Daten der Segelflugrechner VW921 und VW922 gelesen und ausgewertet werden. Dazu wird der Datenport des VW92x (9-poliger D-Sub-

Zum Beispiel zum Hochladen von im PDA definierten Aufgaben in den Logger.

Stecker) an einen der COM-Ports des VW1150 angeschlossen. Auf seiten des VW92x ist dabei Pin 3 der Datenausgang, Pin 5 die zugehörige Masse. Der CAN-Port des VW1150 bleibt dann frei.

Das VW92x sendet seine Daten stets mit der Baudrate 4800 in einem geräteeigenen Format (nicht NMEA). Mit dem VW1150 können diese Daten gelesen und in einem der wählbaren Datenformaten (\$PWES0, \$PWES1, \$PWES2, \$LXWP0, \$PBB50) an einem der freien COM-Ports ausgegeben werden. Ist ein VW92x mit integriertem GPS-Empfänger vorhanden, können auch Positionsdaten mit einem NMEA-Datensatz 'GPGGA' übertragen werden.

Damit die Datenkonvertierung im VW1150 durchgeführt wird, erfolgt in der Konfiguration eine Einstellung in der Filterfunktion des entsprechenden COM-Ports. Es stehen dafür die Filter 'VW921' und 'VW921GPS' zur Verfügung. Bei letzterem wird stets auch ein Datensatz .GPGGA' mit den Positionsdaten des internen GPS-Empfängers<sup>1</sup> ausgegeben.

#### **Virtueller CAN-Port**

Im Normalfall, also mit einem am CAN-Port angeschlossenen VW10x0 Variometer, wird in den Einstellungen des CAN-Ports festgelegt, mit welchen Datensätzen und an welchen COM-Port die Daten des Variometers ausgegeben werden. Um die gleiche Programmlogik verwenden zu können, werden die Daten bei angeschlossenem VW92x an einen virtuellen CAN-Port gesendet. Dies ist nach der Filtereinstellung 'VW921' durch einen Eintrag *vCAN* im Datenfeld *COM sends to* beim zugehörigen COM-Port gekennzeichnet.

Nun können die Datensätze zur Weitergabe der Variometerdaten wie gewohnt in den Parametern des CAN-Ports eingestellt werden, ebenso an welchen COM-Port diese Datensätze ausgegeben werden. Im Falle des Filters VW921GPS wird automatisch der Datensatz , GPGGA' an die Liste der gewählten Datensätze angehängt.

<sup>1</sup> Wird ein VW92x ohne internen GPS-Empfänger betrieben aber über die COM-Schnittstelle von außen mit GPS-Daten versorgt, so werden bei dem Filter 'VW921GPS' auch diese Daten mit einem 'GPGGA' Datensatz vom VW1150 ausgegeben.

#### **Daten des VW92x**

Die Rechner VW92x geben eine Reihe von Daten auf dem seriellen Bus aus. Diese werden in den Datensätzen PWESx wie folgt weitergegeben:

Datensatz PWES0

- Standardhöhe [m]
- Steigwerte [m/s]
- Mittleres Steigen [m/s]
- Nettovario [m/s]
- TAS [km/h] •

Datensatz PWES1:

- MacCready-Einstellung [m/s]
- Stellung des Sollfahrt-/Varioschalters
- Flächenbelastung [kg/m<sup>2</sup>]
- Stellung des Schalters für Polarenverschlechterung  $(PO=0\%$ ,  $P1 = 5\%$ ,  $P2=15\%$

Datensatz PWES2:

- Seriennummer
- Baujahr

Nicht alle Daten, die zum Beispiel ein VW1020 ausgeben kann, stehen am Datenausgang des VW92x zur Verfügung. Daher werden die entsprechenden Werte in den ausgegebenen Datensätzen mit Standardwerten (in der Regel mit dem Wert Null) aufgefüllt.

Für VW92xGPS werden zusätzlich ausgegeben:

Datensatz GPGGA:

- Breite GGMM.MMMM
- Länge GGGMM.MMMM

Alle anderen Daten des Datensatzes GPGGA werden vom VW92xGPS nicht zur Verfügung gestellt. Es werden folgende Standardwerte ausgegeben:

- Uhrzeit HHMMSS.SS = 000000.00
- GPS Qualitäts Indikator = 1 (GPS fix)
- Satellitenanzahl = 3
- Horizontale Abweichung der Präzision = 1.0
- GPS Höhe -> Standardhöhe des VW921 •
- Abweichung vom WGS-84 Ellipsoidmodell = 0
- Alter der DGPS-Daten und ID der Referenzstation -> leere Einträge

Einige Datensätze der Segelflugrechner vom Typ VW921 und VW922 werden nur ausgegeben, wenn sich die darin enthaltenen Daten ändern. Am Boden sind zum Beispiel die Werte für Fahrt, Höhe oder GPS-Position in der Regel kontant. Daher werden am Boden auch die \$PWES0- und \$GPGGA-Datensätze nicht kontinuierlich aktualisiert.

#### **Kombination VW92x, Flarm, PDA**

Ein VW92x ohne eingebauten GPS-Empfänger kann das Positionssignal von aussen (Flarm, Logger) erhalten. Folgende Konfiguration ist denkbar:

- COM1: Flarm
- COM2: VW92x •
- COM3: PDA

Die GPS-Positionsdaten des Flarm sollen an den VW92x und an das PDA weitergeleitet werden. Zusätzlich benötig das PDA-Programm auch die Warnmeldungen des Flarm.

Mit dem VW1150 kann dies realisiert werden. COM1 und COM3 werden mit einer hohen Datenrate betrieben, um auch bei vielen Flugzeugen in unmittelbarer Nähe alle Flarmmeldungen übertragen zu können. Zum VW92x werden die GPS-Daten mit der festen Baudrate 4800 weitergeleitet. Damit durch die hohe Datenrate des Flarm und die relativ niedrige Baudraten zum VW92x dessen Schnittstelle VW92x nicht überlastet wird, läßt das VW1150 automatisch nur diejenigen Datensätze zum VW92x passieren, die mit der Zeichenfolge ,\$GP' beginnen.

Dieses automatische Filter ist dem Filter des sendenden COM-Ports nachgeschaltet (COM1 im Beispiel). Daher würden das VW92x keine GPS-Daten erreichen, falls im Filter des sendenden COM-Ports alle ,\$GP'-Datensätze blockiert würden.

#### **Zusamenfassung der Konfiguration bei Anschluss eines VW92x**

COM-Port

- COM Sends To: *vCAN* (wird automatisch eingetragen bei Auswahl eines COM Filters VW921 oder VW921GPS)
- Baudrate: *4800* •
- NMEA Data: *No<sup>1</sup>*
- ChkSum: *No* •
- COM Filter: *VW921* oder *VW921GPS* •
- Direct Comm: --

CAN-Port

- CAN Sends To: COM-Port, an dem die NMEA-Datensätze ausgegeben werden
- CAN Record: Die genötigten NMEA-Datensätze. Bei Set-•zen des Filters VW921GPS wird stets auch der Datensatz GPGGA ausgegeben

## **3.10 Konfiguration mittels einer Datei**

Sämtliche Einstellungen können auch in Form spezieller Datensätze in eine Textdatei geschrieben und dann per Terminalprogramm in das VW1150 übertragen werden. Sechs verschiedene Datensätze sind definiert. Allen gemeinsam ist, dass sie mit der Zeichenfolge '\$VW1150' beginnen und mit dem Zeichen '\*' enden. Sie sind im Anhang 5.2 beschrieben.

Achten sie beim Editieren der Datensätze auf korrekte Schreibweise. Es sind nicht zwingend für alle Parameter Werte einzutragen. Es werden anstatt der fehlenden Parameter die bisherigen Einstellungen beibehalten. Jedoch muss die Anzahl der Kommas eingehalten werden, auch wenn einzelne Parameter nicht angegeben sind.

Mit dem Datensatz '\$VW1150,SAVE\*' kann man alle Änderungen fest in das VW1150 übernehmen. Am Ende der Datei muss der Datensatz '\$VW1150,END\*' stehen. In  $\mathbf{l}$ 

Die Daten des Segelflugrechners VW921 sind nicht im NMEA-Format. Eine Prüfung ist daher nicht sinnvoll. Ist hier *Yes* eingetragen, wird bei gesetztem Filter VW921 dennoch keine Prüfung vorgenommen. Dies gilt auch für die Prüfsumme ChkSum

einer Konfigurationsdatei dürfen maximal zehn Datensätze hintereinander stehen. Pro Zeile darf genau ein Datenssatz stehen. Andere Eintragungen, außer den in 5.2 aufgeführten, dürfen in der Datei nicht stehen.

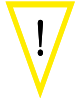

Im Terminalprogramm ist einzustellen, dass beim Senden von ASCII-Daten am Zeilenende ein Zeilenvorschub gesendet wird. Die weiteren Einstellungen sind identisch mit den in Abschnitt 3.1 angegebenen Werten. Für das Terminalprogramm Hyperterminal finden sie auf unserer Internetseite eine Initialisierungs-Datei (VW1150.ht), in der alle notwendigen Einstellungen abgespeichert sind. Durch Starten des Terminalprogramms mittels dieser Datei werden die internen Parameter des Terminalprogramms automatisch übernommen.

Zum Hochladen der Konfigurationsdatei muss sich das VW1150 im Konfigurationsmodus befinden und an COM 3 mit dem PC verbunden sein. Im Hauptmenü wählen sie den Eintrag *U: Upload Config File* aus. Ein Untermenü fordert nun zum Hochladen auf. Dazu starten sie im Terminalprogramm das Senden einer Textdatei. Bei Hyperterminal finden sie den zugehörigen Eintrag im Menü 'Übertragung' und dann 'Textdatei senden...', worauf sich ein Fenster für die Auswahl der Datei öffnet. Nach erfolgreicher Übertragung wird das Hauptmenü wieder angezeigt mit den neuen Parametern.

## **4 NORMAL BETRIFR**

## **4.1 Start des Normalbetrieb**

Um den Normalbetrieb zu starten, müssen sich beide Kodierschalter an der Gehäuseseite in der unteren Position befinden. Dabei ist es egal, ob mit dieser Schalterstellung das VW1150 eingeschalten wird oder ob aus der Konfiguration heraus die Schalter in diese Stellung gebracht werden.

## **4.2 Die Datensätze des VW1150**

Die Variometer der VW10x0-Serie senden und empfangen Daten über den CAN-Bus in einem eigenen Datenformat. Da die Kommunikation mit Loggern und PDA in der Regel seriell mit NMEA-Datensätzen erfolgt, setzt das VW1150 die beiden Bussysteme gegenseitig um und verwendet dazu spezielle NMEA-Datensätze1.

Für einen umfassenden Austausch der Daten wurden die Datensätze \$PWES0, \$PWES1 und \$PWES2 eingeführt. \$PWES0 wird sekundlich, bei kleinen Baudraten des empfangenden COM-Ports in längeren Abständen bis zu 3 s ausgesendet. Es enthält Werte für das gemessene Steigen, das mittlere Steigen, das Nettovario, das Sollfahrtkommando, die Standard- und QNH-Höhe, die Fluggeschwindigkeit, Batteriespannung und Aussentemperatur2.

\$PWES1 und \$PWES2 werden nur auf Anforderung oder bei Veränderung der Parameter am Variometer übertragen. Dazu gehören der MacCready-Wert, die Stellung des Sollfahrt-/Vario-Schalters, die Integrationszeit, die Variodämpfung und die Lautstärke des Audios.

Es liegt an den Herstellern der PDA-Programme, welche Daten sie dann tatsächlich auswerten.

Für Nutzer älterer Versionen der PDA-Programme kann das VW1150 auch die Datensätze \$PBB50 und \$LXWP0 senden. Mit dem ersten der beiden Datensätze übermittelt das

Eine Beschreibung der Datensätze finden Sie unter www. westerboer.de

<sup>2</sup> Die übertragenen Parameter hängen vom jeweiligen Type des angeschlossenen Variometers ab.

VW1150 die Werte für das Vario, die Fluggeschwindigkeit, den MacCready-Wert, die Stellung des Sollfahrt-/Vario-Schalters und die Aussentemperatur. Beim \$LXWP0 werden die Steigwerte, die Fluggeschwindigkeit und die Höhe übertragen.

Für die Steuerung der Variometer werden noch weitere Datensätze verwendet, mit denen zum Beispiel der Mac-Cready-Wert am VW1000 eingestellt oder seine Lautstärke über das PDA verändert werden kann. Auch hier hängt es letztendlich davon ab, welche Parameter von den PDA-Programmen tatsächlich verwendet werden. Nehmen sie hierzu die Bedienungsanleitung ihres PDA-Programmes zur Hand.

## **4.3 Arbeiten mit Direktkanälen**

Im VW1150 können bis zu zwei Direktkanäle programmiert werden. Im Modus Direktkanal verhalten sich die beteiligten COM-Ports, als würde eine direkte Verbindung zwischen den angeschlossenen Geräten bestehen. Genutzt werden Direktkanal-Verbindungen zum Beispiel zum Hochladen von Aufgaben vom PDA in einen Logger oder zum Herunterladen von Flugwegaufzeichnungen. In diesen Modus werden im VW1150 die Einstellungen für Baudrate und Filterfunktionen der COM-Ports deaktiviert und nur ein Datenaustausch zwischen den beiden beteiligten COM-Ports hergestellt. Übertragungsraten bis 115200 Baud sind dabei möglich. Dabei handelt es sich aber nicht um eine rein galvanische Verbindung. Die Daten laufen auch im Direktkanal-Modus über den Mikroprozessor des VW1150. Das VW1150 muss also auch für diesen Modus eingeschaltet sein

Um einen der beiden Direktkanäle nutzen zu können, muss am dreipoligen Steckkontakt (siehe Abbildung 2.1 und Tabelle 2.3) zwischen dem mittleren und dem zugehörigen äußeren Anschluss der Kontakt geschlossen werden. Wie geeignete Schalter anzuschließen sind, wurde in Abschnitt 2.1 beschrieben.

In den normalen Betriebsmodus gelangt das VW1150 wieder zurück, sobald die Kontakte des Direktkanal-Schalters wieder offen sind.

## **5 Anhang**

## **5.1 Planungsvorlage Konfiguration**

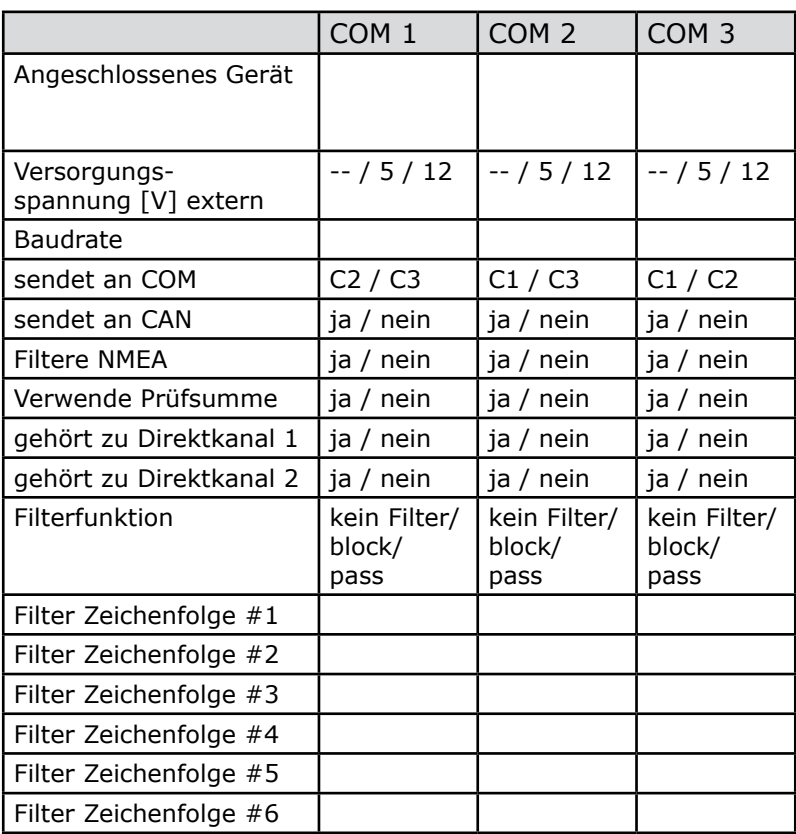

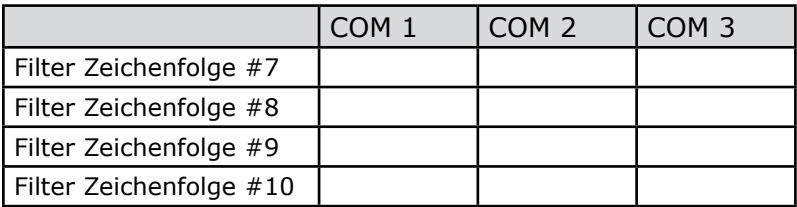

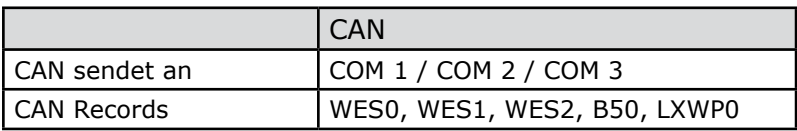

## **5.2 Datensätze für die Konfiguration mit einer Datei**

Alle Datensätze beginnen mit der Zeichenfolge '\$VW1150' und enden mit dem Zeichen '\*'.

In der folgenden Beschreibung der Datensätze sind Variablen in spitzen Klammern angegeben, wenn sie zwingend erforderlich sind. Variablen in eckigen Klammern können weggelassen werden, wenn die zugehörigen Parameter der Konfiguration nicht geändert werden sollen. Dann erfolgt an der entsprechenden Stelle zwischen den Kommas kein Eintrag. Die Kommas selbst müssen aber vorhanden sein.

| <b>Variable</b> | Werte                                        | <b>Bedeutung</b>                                                                                                    |  |
|-----------------|----------------------------------------------|----------------------------------------------------------------------------------------------------|--|
| <b>COM</b>      | COM <sub>1</sub><br>COM <sub>2</sub><br>COM3 | COM-Port, für den die Einstel-<br>lungen gelten                                                                                                    |  |
| R               | 1, 2, 3, 4                                   | Empfänger der Daten des COM-<br>Ports. 1=C1, 2=C2, 3=C3,<br>4=CAN. Es können Ziffernfol-<br>gen bis zu drei Stellen einge-<br>geben werden (z.B. 124). Die<br>Reihenfolge ist nicht relevant |  |
| Baud            | 1.9                                          | Baudrate des COM-Ports;<br>$1 = 1200$ Baud; $2 = 2400$ ,<br>$3=4800, 4=9600, 5=14400,$<br>$6=19200, 7=38400, 8=57600,$<br>$9 = 115200$                                                       |  |
| <b>NMEA</b>     | 0, 1                                         | NMEA-Filter: 0=nicht gesetzt,<br>$1 =$ gesetzt                                                                                                    |  |
| <b>CS</b>       | 0, 1                                         | Test der Prüfsumme: 0=kein<br>Test, 1=Test wird durchgeführt                                                                                                    |  |
| F               | 0, 1, 2, 3, 4                                | Filterfunktion: 0=keine Prüfung<br>der Records, 1=block Records,<br>2=pass Records, 3=VW92x,<br>4=VW92xGPS                                                                                   |  |

*\$VW1150,<COM>,[R],[Baud],[NMEA],[CS],[F]\**

#### *\$VW1150,DC,[DCH1],[DCH2]\**

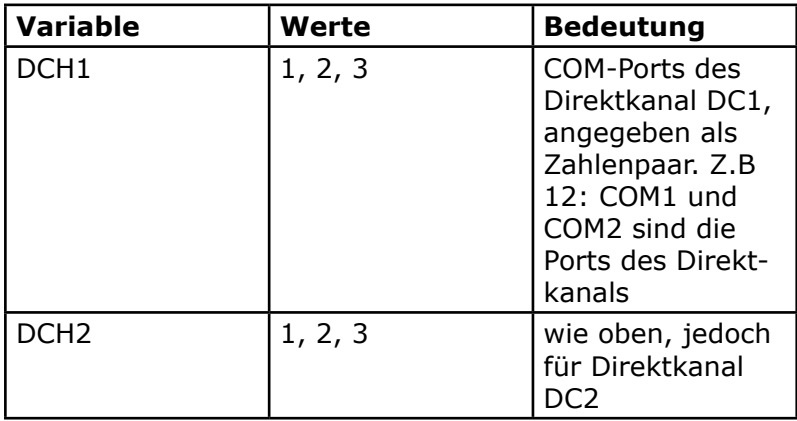

#### *\$VW1150,<RECORD>,[S1],[S2],[S3],[S4],[S5],[S6], [S7],[S8],[S9],[S10]\**

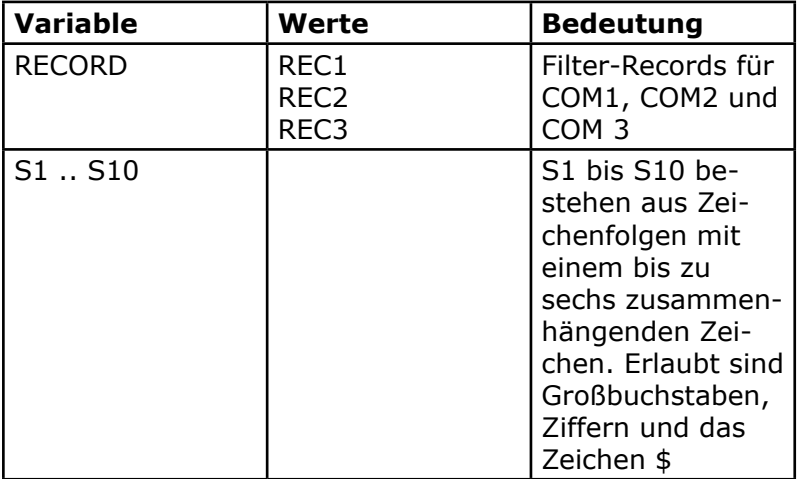

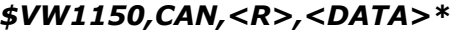

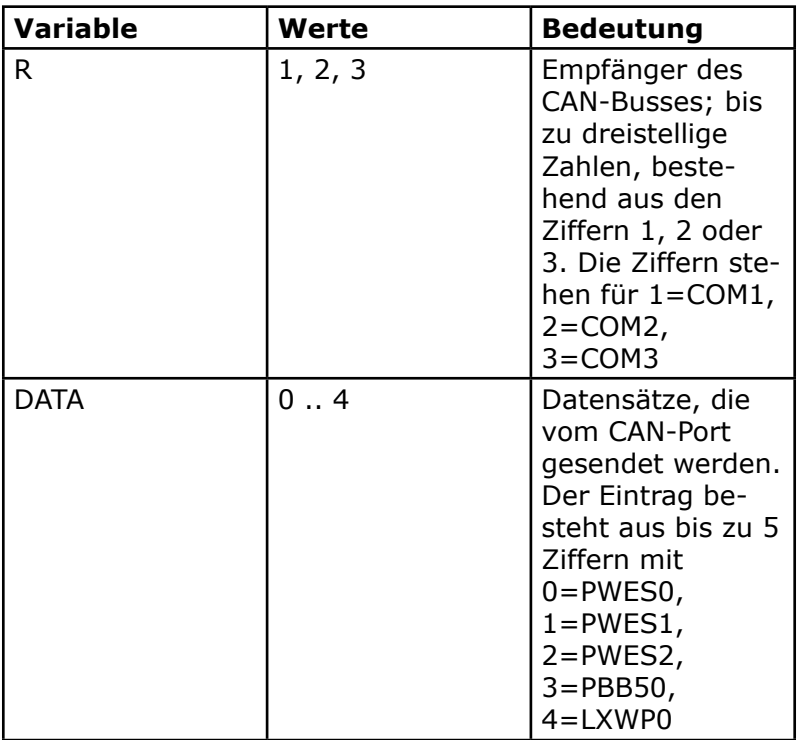

#### *\$VW1150,SAVE\**

Speichert die geänderten Parameter ins VW1150

#### *\$VW1150,END\**

Dieser Datensatz muss als letzter Eintrag in der Konfigurationsdatei stehen.

#### **Beispiel für den Inhalt einer Konfigurationsdatei:**

*\$VW1150,COM1,2,3,1,0,0\* \$VW1150,COM2,4,3,0,0,0\* \$VW1150,COM3,,3,0,0,0\* \$VW1150,CAN,2,01234\* \$VW1150,DC,13,12\* \$VW1150,REC1,\$GP,,,,,,,,,\* \$VW1150,REC2,\$PWES,,,,,,,,,,\* \$VW1150,SAVE\* \$VW1150,END\**